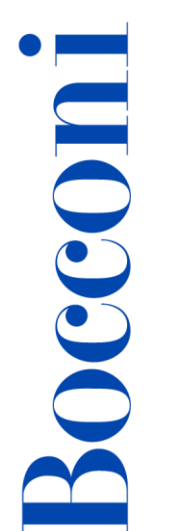

## Photoshop Elements

## Lecturer: Ivan Renesto

### Language

English

## Course description and objectives

Course objective is to provide the basic knowledge to use a selection of the most advanced tools for editing and managing image files.

The course will enable participants to understand the key concepts related to the processing of digital images and use an image editor to improve them, apply effects, and prepare them for printing or publishing.

At the end of the course participants will be able to:

- understand the basics of image editing
- capture images
- use an image editing application
- work with images
- draw, paint and apply effects
- share images

## Audience

This course is open to all students of Bocconi University. In particular, it is aimed at:

- those who want to approach the world of image processing;
- students who want to acquire the basic knowledge to develop future expertise in the area of marketing, linked to the optimization of messages with the use of graphics;
- those who are interested in web editing and wish to acquire the basic skills for creating graphical components.

## **Prerequisites**

Familiarity with Microsoft Windows operating systems, or Mac OS X, and related graphical interfaces.

Having achieved the new ECDL certification or having equivalent knowledge and skills.

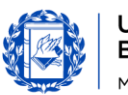

## **Bocconi**

#### Duration

16 hours

### Calendar

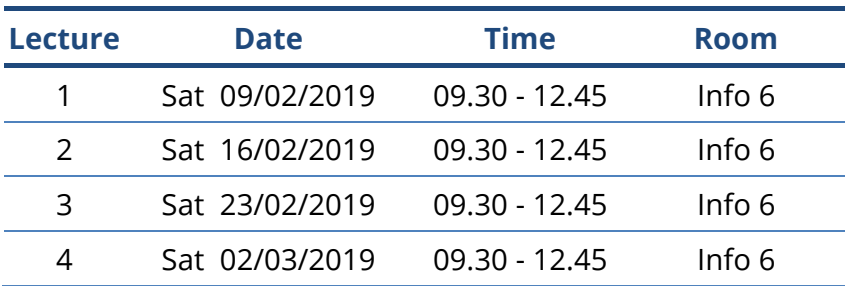

## Syllabus of the course

#### **Lecture Topics**

- **1 Understanding the basics of image editing**
	- ‐ About pixel and resolutions, lossy and lossless formats for graphics
	- ‐ Understanding implications on copyright when using images
	- Differences between raster and vector graphics, and common formats (jpeg, gif, svg, eps)
	- ‐ Recognizing the Photoshop proprietary formats: PSD, PSP, XCF, CPT

Understanding color models: RGB, HSB, CMYK

#### **Exploring Photoshop Elements**

- ‐ Knowing Photoshop Elements features
- ‐ Knowing the Graphical User Interface and basic commands
- ‐ Using Photoshop Elements to open, close, and manage files, opening more images simultaneously
- ‐ Using help functions

#### *Exercise*

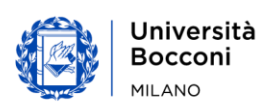

## Boccom

## **Lecture Topics**

- **2 Work with images** 
	- ‐ Defining the parameters for the creation of an image file: color depth, resolution, background color, size
	- ‐ Save an image file under a new name
	- Save, export an image in a different format: jpeg, gif, tiff, png
	- Resize and resample an image in pixels, or in other units of measure
	- ‐ Apply background and foreground colors
	- ‐ Apply grid properties: units, horizontal spacing, vertical spacing, color
	- ‐ Define some options of the program: transparency, units
	- ‐ Use the zoom tool
	- Use the controls undo, redo. Use the old command cancels

Display and hide toolbars, color palettes, default windows

#### **Selections and Layers**

- ‐ Selecting an entire image, selecting a rectangular or elliptical portion, usage of: the magic wand tools, lasso tools and "free hand" selection
- ‐ Refining a selection
- ‐ Assigning some properties of the selection commands: relationship between multiple selections, smoothing the edges, minimizing the sampling from distortion (anti-aliasing), width, height
- ‐ Reversing, saving and loading a saved selection
- ‐ Modifying the canvas size of an image
- ‐ Cutting or duplicating an image, or a selection within it
- ‐ Rotating, making a mirror image
- ‐ Defining and understanding the "level" concept
- ‐ Creating a new layer
- ‐ Duplicating and deleting a layer
- Layer properties: hide / discover, block, name, opacity, blend modes
- ‐ Combining, merging, directing, flatten layered
- ‐ Transforming levels
- ‐ Converting a drawn object to a raster layer
- ‐ Creating an animated gif from layers

*Exercises*

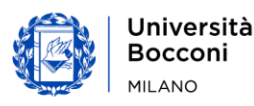

## Boccom

#### **Lecture Topics**

- **3 Text, effects, filters and corrections**
	- ‐ Adding, editing, deleting text
	- ‐ Duplicating, moving text
	- ‐ Aligning text left, center, right, justify
	- ‐ Changing the types, sizes, font colors
	- ‐ Applying artistic effects and distortion and blur
	- ‐ Applying lighting effects: styles, types of light
	- ‐ Applying corrections: brightness-contrast, hue-saturation, color balance

Removing red-eye

#### **Artistic elements: drawing and coloring**

- Adding an image to different types of lines, choosing thickness, style and color. Selecting straight lines, curves, freehand
- ‐ Adding an image to different types of shapes: rectangular, elliptical, polygonal, choosing style and color
- ‐ Acquiring a shade of color with the eyedropper tool
- Filling a portion of an image with the gradient tool, selecting opacity / transparency, radial, linear, position, rotation
- ‐ Coloring a portion of an image with the paintbrush tool, selecting color, shape, size
- ‐ Erasing a portion of an image with the eraser tool, selecting its shape and size
- ‐ Coloring a portion of an image with the paint bucket tool
- ‐ Copying a portion of an image using the clone tool, selecting size and opacity

#### *Exercises*

#### **4 Sharing an image**

- ‐ Seeing a preview image
- ‐ Selecting appropriate color depth, resolution, image size, graphic format for the Web and for printing (paper size, orientation)
- ‐ Saving images for Web or email
- ‐ Creating a photo collage
- ‐ Creating a photo book
- ‐ Creating greeting cards end calendars
- ‐ Creating panoramic images with Photomerge

*Exercises*

#### **Final test**

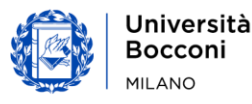

# **Bocconi**

### Software used

Photoshop Elements 13.0

## Suggested bibliography

Brundage B., Photoshop Elements 13 – The Missing Manual, O'Reilly, 2014

Other resources on the Web: http://www.photoshop.com/products/photoshopelements https://helpx.adobe.com/photoshop-elements/topics/getting-started-tutorials.html

### Available seats

This activity is limited to **110** participants. Registrations cannot be carried out once this number has been reached or after closing of the registration period.

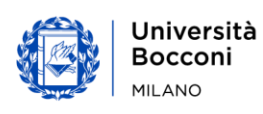